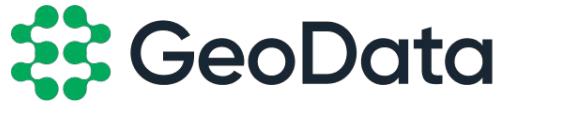

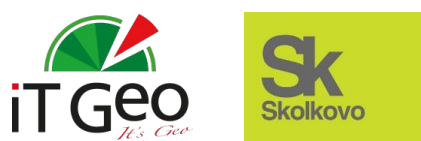

# **LOW CODE платформа управления данными и бизнес-процессами**

Единая облачная платформа, объединяющая данные, алгоритмы анализа и принятия решений на основе принципа «LOW CODE», а также среду автоматизированного выполнения бизнес-процессов

# ЗАМЕНА РАЗРАБОТЧИКОВ НА АНАЛИТИКОВ

Кратное сокращение финансовых и временных затрат на задачи автоматизации

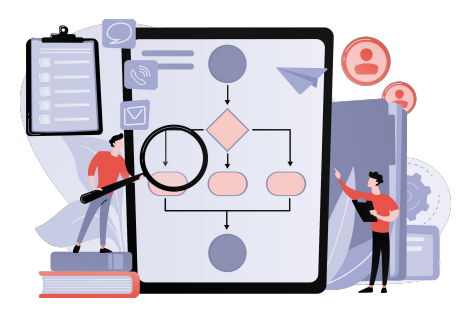

### **ȂȃȁЕКȅИȃȁВАȀИЕ**

- ȁписание процессов в нотации BPMN 2.0
- Готовый набор шаблонов к стандартным форматам и датасетам
- Единое описание автоматизации бизнес-процессов и ETL преобразований

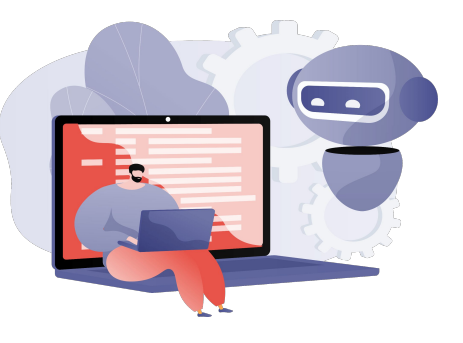

### ИСПОЛНЕНИЕ **ВИСОТНО В ПОЛНЕНИЕ**

- Аналитик описывает задачу на русском языке
- Встроенный интерпретатор с готовым набором команд и функций
- Запатентованная технология обработки разноформатных данных

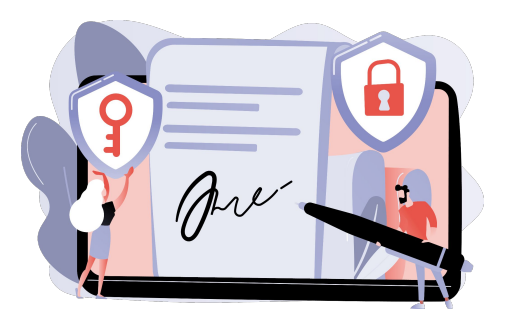

- Электронные документы с ЭȂ на основе шаблонов
- Ȃредставление данных в виде конструктора экранных форм
- **Геоаналитика** и картографическое представление информации

# КОМПОНЕНТЫ ПЛАТФОРМЫ

ИC

### Полностью российская разработка на основе ПО с открытым кодом

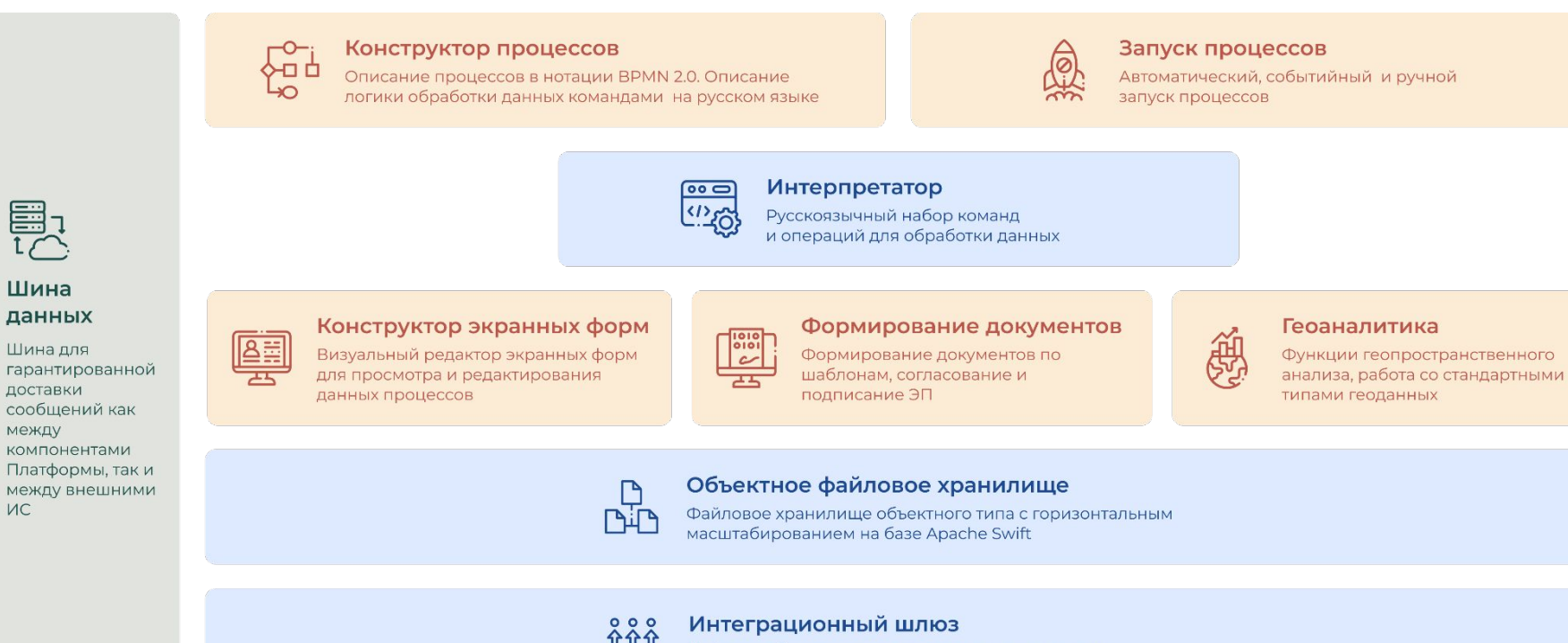

Набор драйверов для подключения к различным источникам данных без дополнительной разработки ПО

# ИСТОЧНИКИ/ПОЛУЧАТЕЛИ ДАННЫХ

Подключение к любым источникам данных без привлечения разработчиков

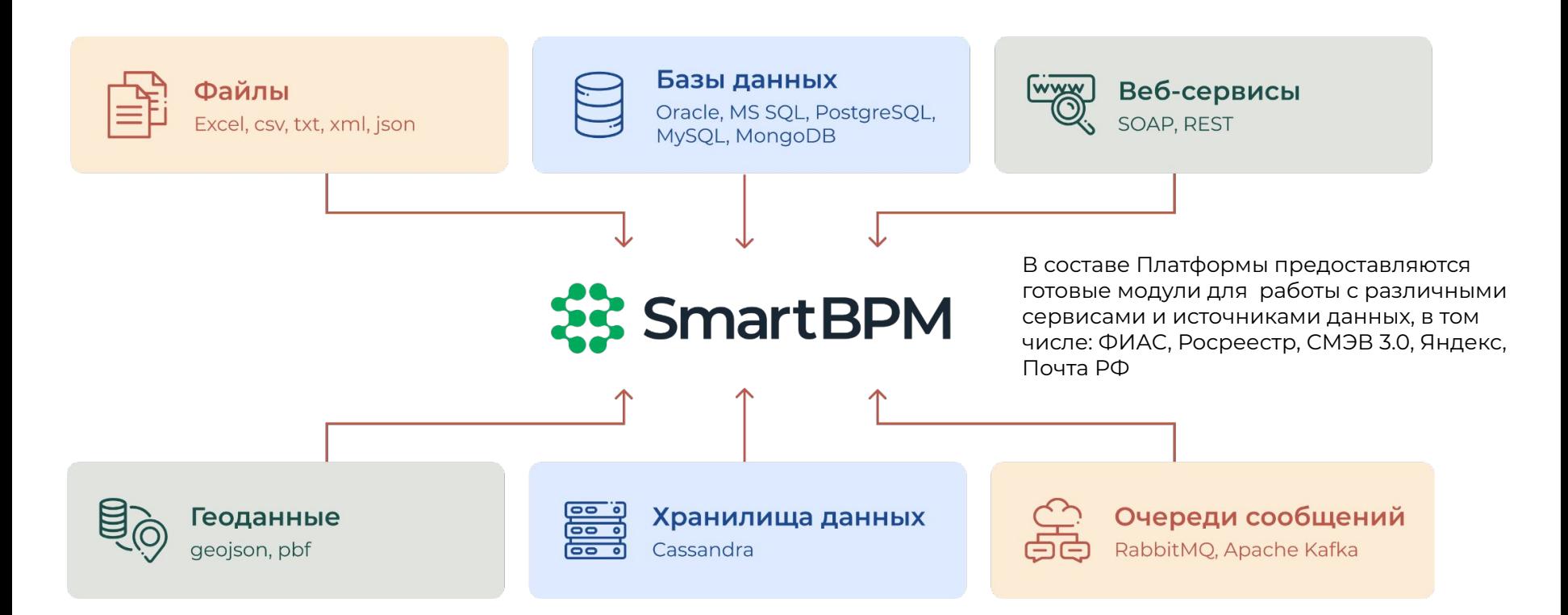

# **АППАРАТНОЕ ОБЕСПЕЧЕНИЕ**

Размещение платформы на доступном (commodity) оборудовании

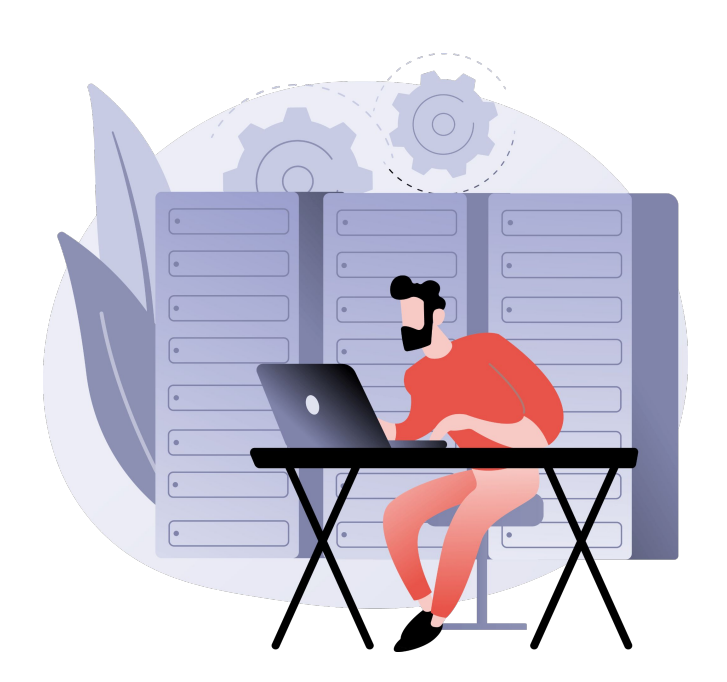

- Ȃлатформа предоставляется в режимах onCloud и onPremise
- Отсутствие привязки к поставщикам и брендам специализированного серверного оборудования
- Простота обслуживания
- Горизонтальная масштабируемость и отказоустойчивость
- Высокая производительность
- Ȁадежное хранение данных в распределенной системе хранения

## ОПИСАНИЕ ПРОЦЕССОВ И АЛГОРИТМОВ НА РУССКОМ ЯЗЫКЕ

### Замена высококвалифицированных разработчиков на аналитиков

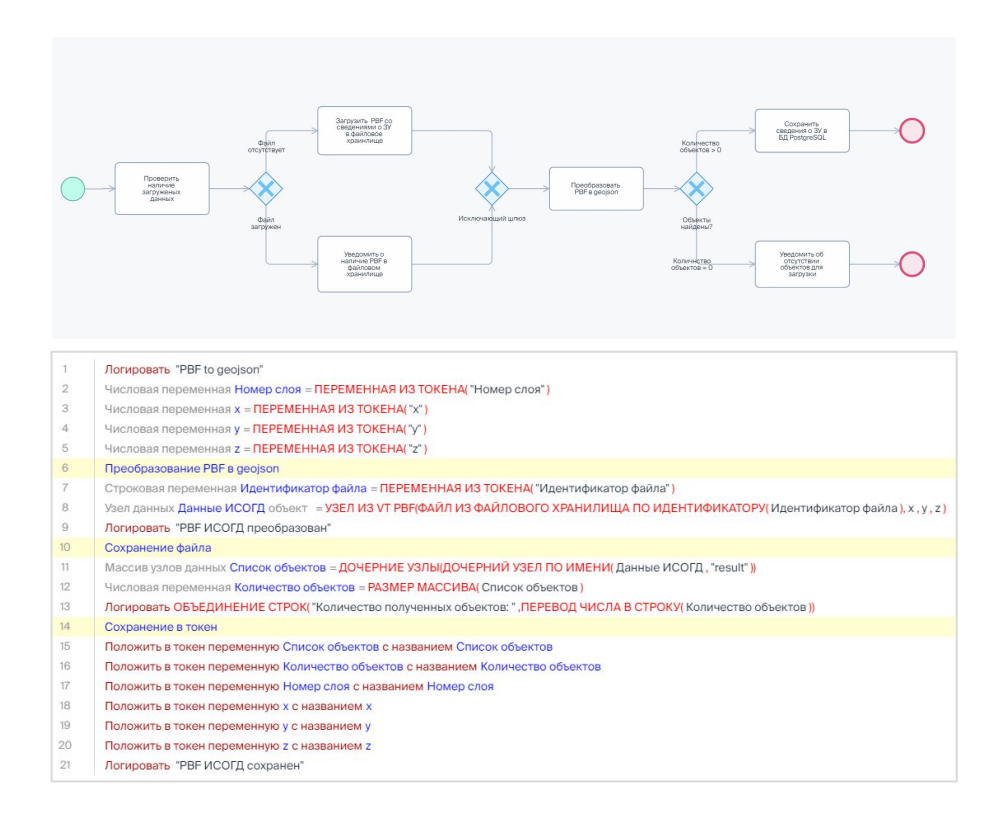

- Единое описание правил обработки данных и автоматизации бизнес-процессов
- Описание бизнес-процессов и процессов обработки данных в нотации BPMN 2.0
- Составление алгоритмов обработки данных и интеграции источников данных при помощи русскоязычных команд
- Использование собственного интерпретатора, обеспечивающего пошаговое исполнение созданной программы
- Предоставление готовых наборов функций для подключения к источникам и работе с данными
- Наличие реестра моделей процессов, исполняемых экземпляров процессов, поддержка версий моделей процессов в среде выполнения

# РАБОТА С ПРОСТРАНСТВЕННЫМИ ДАННЫМИ

### Встроенные функции и источники данных без специализированных ГИС

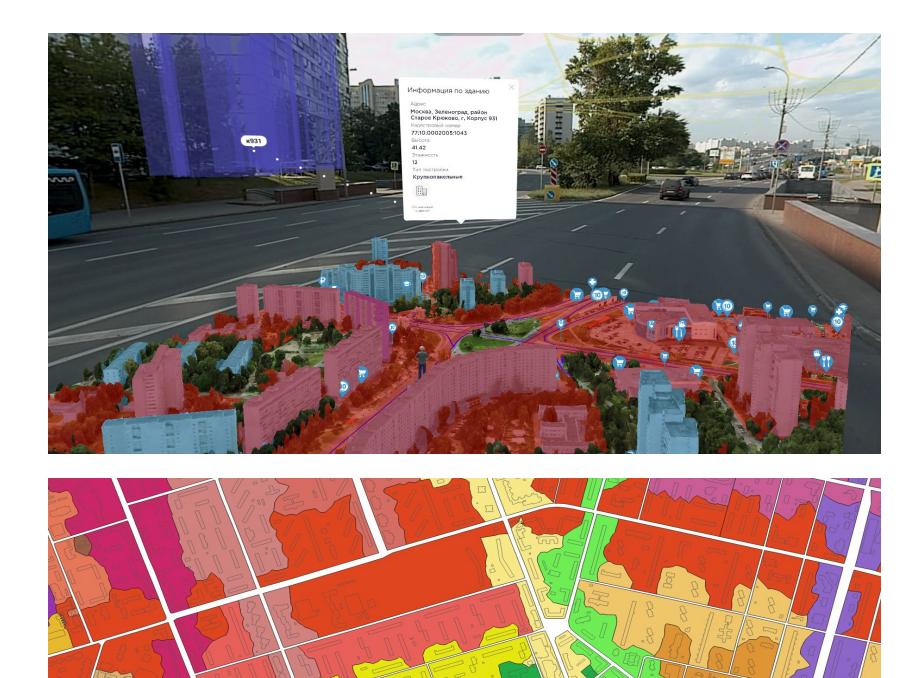

- Адаптеры к основным источникам геопространственных данных (геосервисы, geojson, pbf и т.д.)
- Функции пространственного анализа без специализированных ГИȄ
- Ȃубликация геоинформационных слоев в картографической системе
- Расширяемый набор функций для работы с пространственными данными
- Интеграция с внешними сервисами геокодирования (Яндекс, DaData)
- Высокая скорость обработки пространственных данных и возможность масштабирования нагрузки

## КОНСТРУКТОР ЭКРАННЫХ ФОРМ

Создание пользовательского интерфейса без программирования методом drag and drop

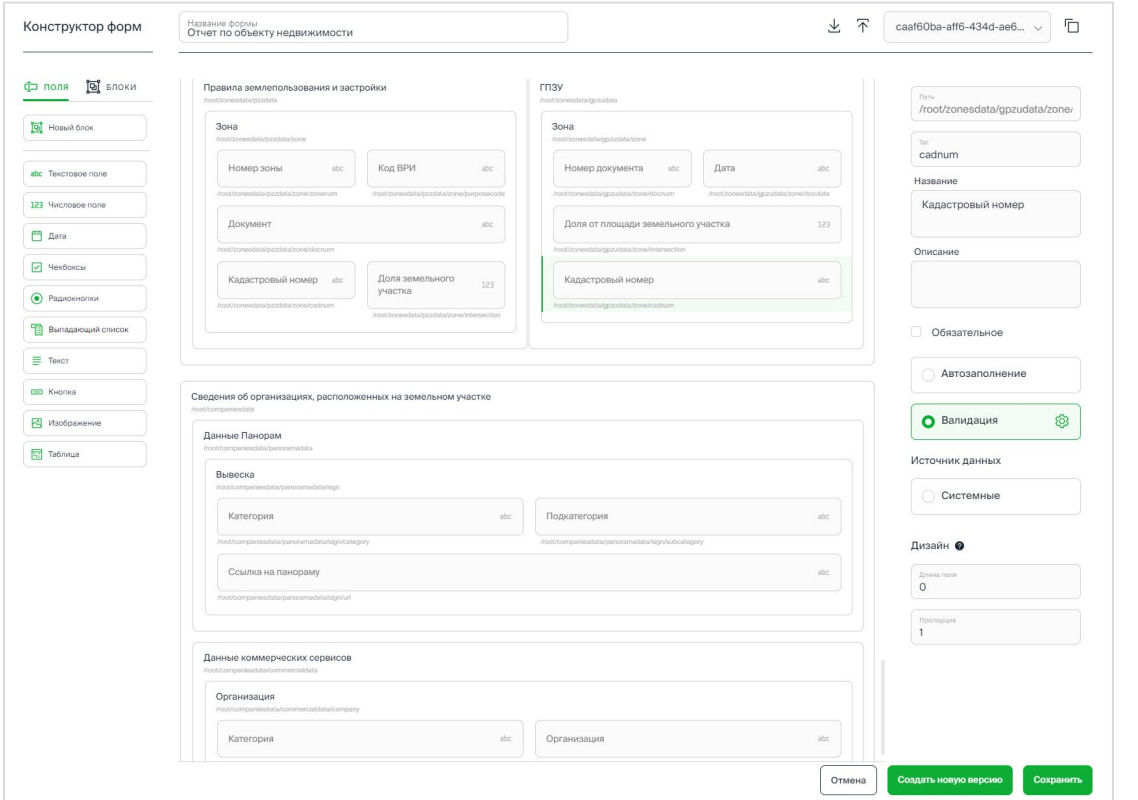

- Настройка размещения атрибутов на экранной форме
- Подключение полей к источникам данных
- Ȇправление видимостью полей формы
- Типовые шаблоны представления данных
- Настройка правил валидации атрибутов формы

## КОНСТРУКТОР ЭЛЕКТРОННЫХ ДОКУМЕНТОВ

### Создание собственных шаблонов документов в Word с ЭП

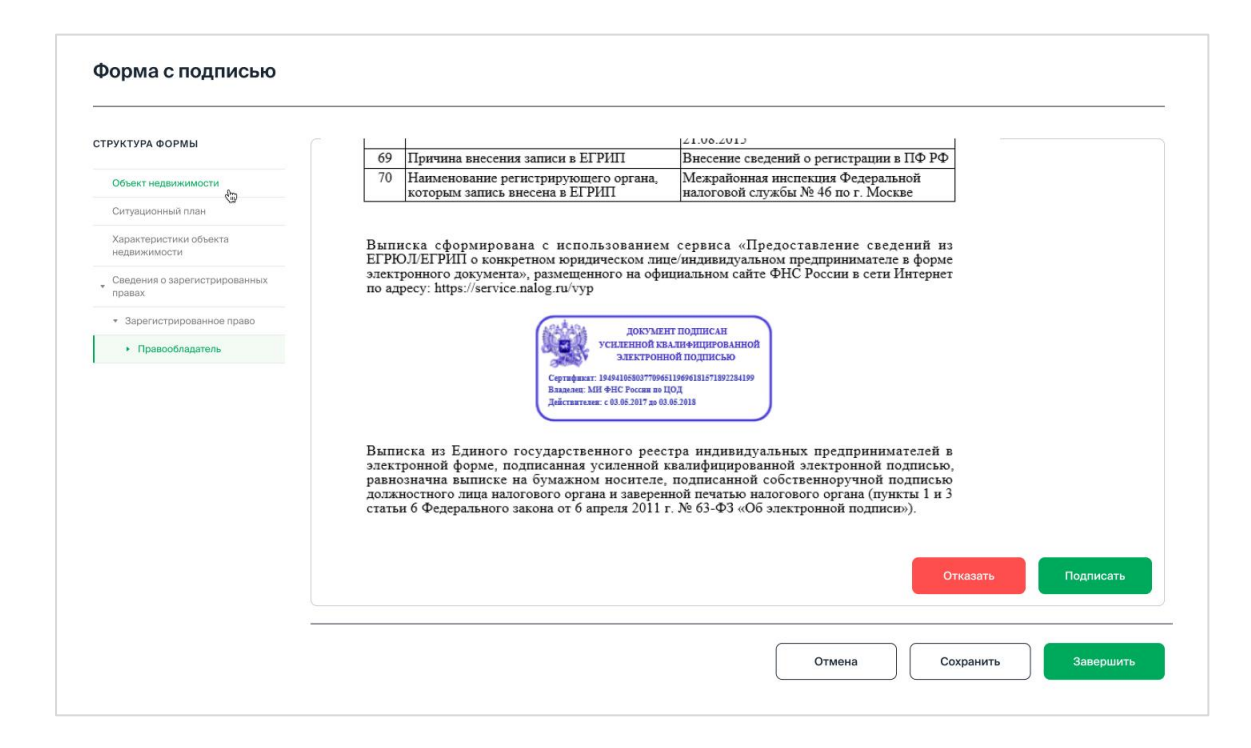

- Формирование документов в электронном виде в формате PDF по шаблонам
- Настройка процедуры согласования
- Визуализация документов РDF и подпись ЭП

## Области применения и кейсы

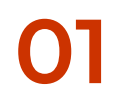

### **ОКАЗАНИЕ ГОСУДАРСТВЕННЫХ** УСЛУГ И ФУНКЦИЙ

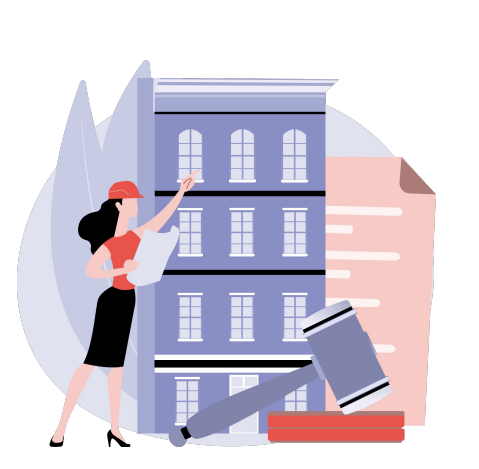

**ИНТЕГРАЦИЯ** С РАЗЛИЧНЫМИ ИСТОЧНИКАМИ ДАННЫХ

### **ПРОСТРАНСТВЕННАЯ ГЕОАНАЛИТИКА**

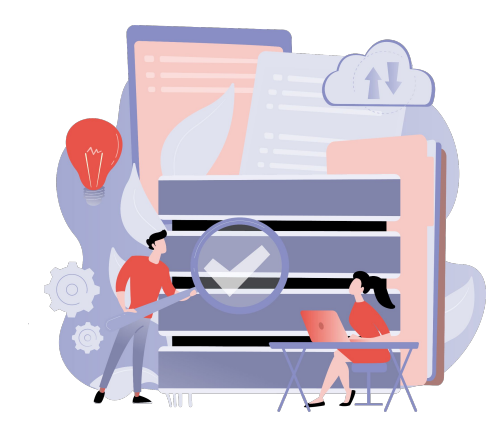

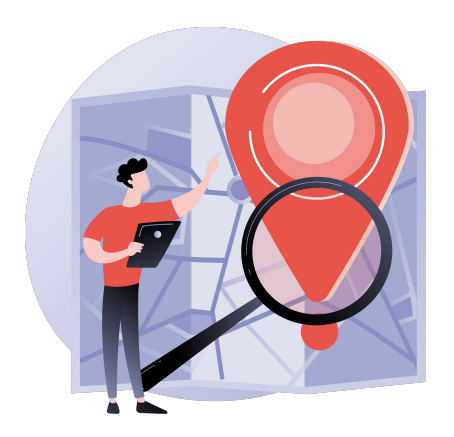

## Области применения и кейсы

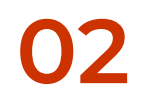

### **РЕАЛИЗАЦИЯ ETL ПРОЦЕССОВ**

**УПРАВЛЕНИЕ РИСКАМИ** (РИСК МОДЕЛИ) **ХРАНЕНИЕ** И ОБРАБОТКА **БОЛЬШИХ ДАННЫХ** 

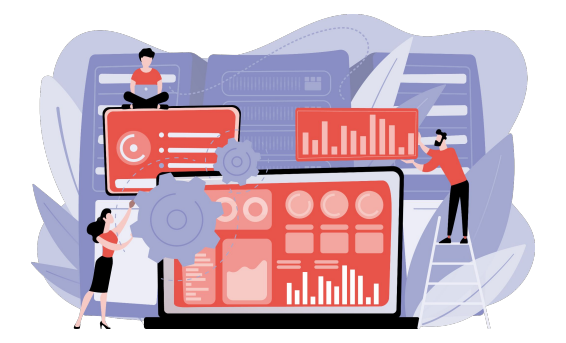

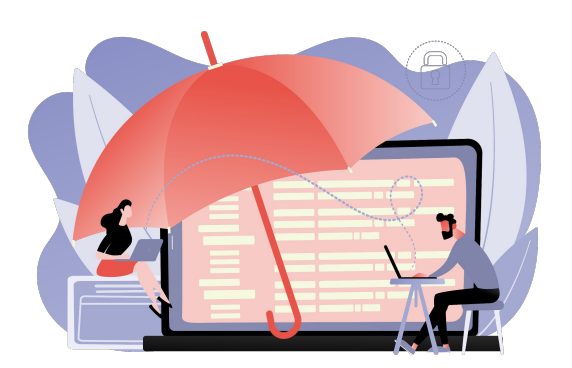

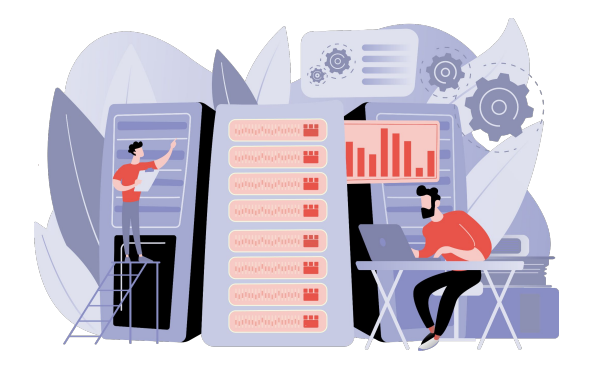

## **Кейс** Оказание государственных услуг и функций

#### Блок ЭП.

 $\circledR$ 

#### **РАСПОРЯЖЕНИЕ**

#### Об изменении вида разрешенного использования земельного участка

В соответствии со статьями 7. 11.2 Земельного кодекса Российской Федерации, статьей 30 Градостроительного кодекса Российской Федерации, статьей 4 Закона города Москвы от 19 декабря 2007 г. № 48 «О землепользовании в городе Москве», постановлениями Правительства Москвы от 15 мая 2012 г. № 199-ПП «Об утверждении административных регламентов предоставления государственных услуг Департаментом городского имущества города Москвы», от 20 февраля 2013 г. № 99-ПП «Об утверждении Положения о Департаменте городского имущества города Москвы», от 28 марта 2017 г. № 120-ПП «Об утверждении правил землепользования и застройки города Москвы»:

1. Выбрать (установить) виды разрешенного использования земельного участка с кадастровым номером 77:06:0002015:4157:

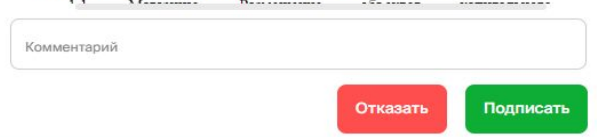

#### Заполнение формы для подписания документа

- Строковая переменная Кадастровый номер = ПЕРЕМЕННАЯ ИЗ ТОКЕНА("Кадастровый номер")
- $\mathbf{3}$ Строковая переменная Документ = ПЕРЕМЕННАЯ ИЗ ТОКЕНА("doc")
- Строковая переменная Название формы = ОБЪЕДИНЕНИЕ СТРОК("Подписать Распоряжение об изменении ВРИ", Кадастровый номер)  $\Lambda$
- Направить форму для подписи документа исполнителю
- Логировать ОБЪЕДИНЕНИЕ СТРОК ("Форма для подписи направлена исполнителю", "")

### **Ȁаименование**

Оказание государственной услуги «Изменение вида разрешенного использования в электронном виде»

#### **Исходные данные**

Ȃрием обращений: RabbitMQ, REST сервис

#### **ȁписание**

Создание и запуск модели анализа сведений о земельном участке, полученных на основе интеграции РСМЭВ и сервисов Почты РФ, формирование решения по выпуску или отказу в выпуске распоряжения

- Электронный документ с ЭП: 3 вида распоряжений, 5 видов отказов
- JSON (XML) файл с данными документа
- Сохранение сведений в БД
- Отправка документа Заявителю на региональный портал, а также заказным письмом

## **Кейс** Автоматизированный сбор сведений для мониторинга изменений по проектам Мосгоргеотреста

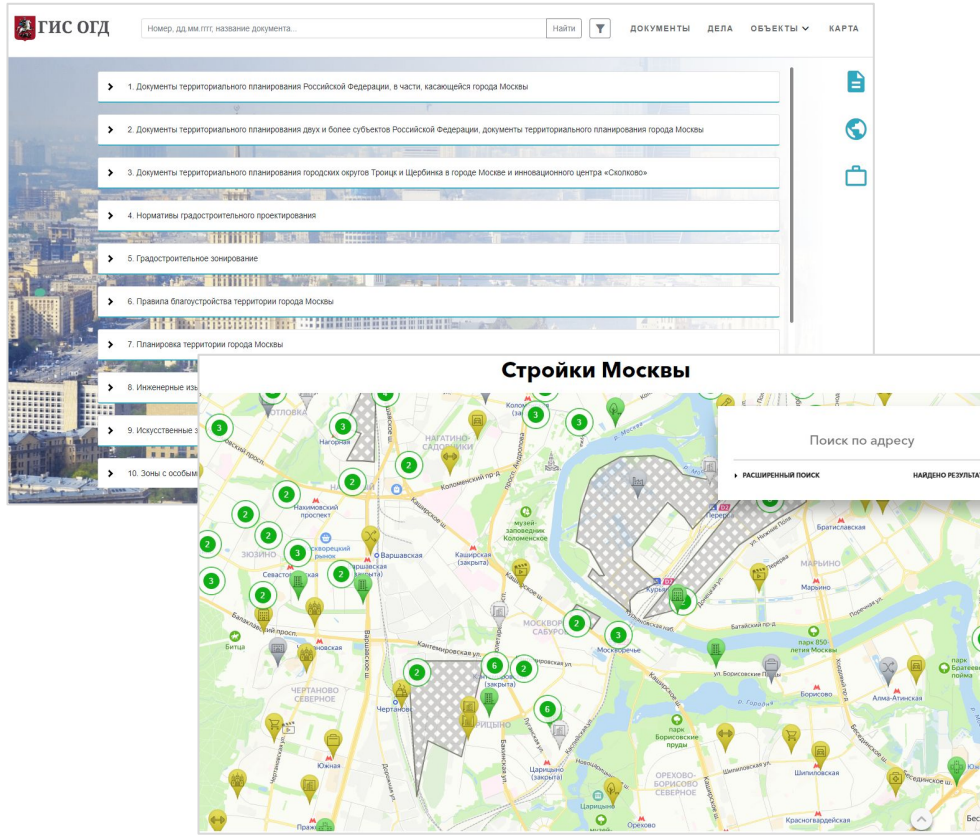

### **Ȁаименование**

Автоматическая загрузка и обработка данных из разноформатных источников

### **Исходные данные**

ГИСОГД Москвы, Векторные тайлы (PBF):

- Земельные участки,
- $\Gamma$   $\Box$   $\Box$   $\Upsilon$ ,

**Carpenter** Q TOB: 1707

- Разрешения на ввод,
- ȃазрешение на строительство

Сайт Стройкомплекса Москвы, JSON:

- Сведения по стройкам Москвы

### **ȁписание**

Создание и запуск тематических моделей для загрузки и сведения данных

- Загрузка исходных данных,
- Сведение данных,
- Ȅохранение данных в БД

### кейс Мониторинг изменений в данных

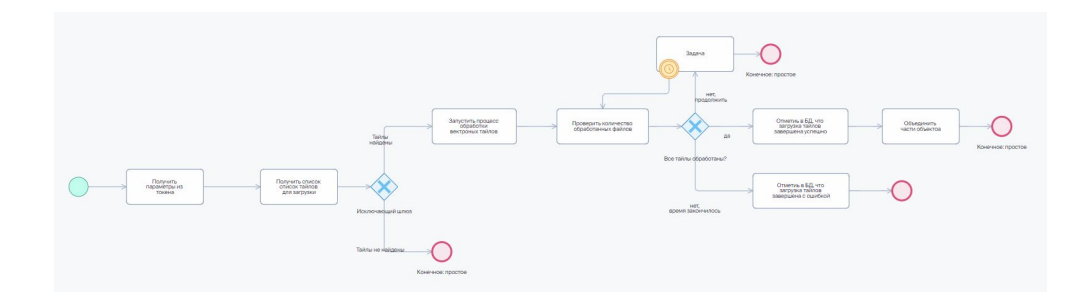

Массив узлов Список уникальных идентификаторов = СПИСОК ДОЧЕРНИХ УЗЛОВ(УЗЕЛ ИЗ JSON(СОДЕРЖАНИЕ ФАЙЛА(ФАЙЛ ИЗ ФАЙЛОВОГО ХРАНИЛИЩА(ПАРАМЕТР И:

- $\overline{2}$ Улалить файл из файлового хранилища ФАЙЛ ИЗ ФАЙЛОВОГО ХРАНИЛИЩА(ПАРАМЕТР ИЗ ТОКЕНА) "Файл с уникальными значениями" ))
- $\overline{a}$ Удалить параметр "Файл с уникальными значениями" из токена
- $\Delta$ Массив узлов Список обработанных объектов = ПУСТОЙ МАССИЕ
- $5<sub>2</sub>$ Для каждого Уникальный объект из Список уникальных идентификаторов
- $6<sup>2</sup>$ Массив узлов Список границ = Запрос в БД Мосгоргеотрест по таблице ПАРАМЕТР ИЗ ТОКЕНА( "Исходная таблица"
- $7<sup>2</sup>$ Список полей
- $\overline{8}$ Поле деот тип Геометрия
- $9<sup>2</sup>$ Условие поиска  $10<sup>10</sup>$ Поле cadnum тип Строка условие = значение СТРОКОВОЕ ЗНАЧЕНИЕ УЗЛА(ДОЧЕРНИЙ УЗЕЛ(Уникальный объект, "cadnum"))
- $11$ Геометрия Объединенная граница = ГЕОМЕТРИЯ ИЗ WKTICTPOKOBOE ЗНАЧЕНИЕ УЗЛА(ДОЧЕРНИЙ УЗЕЛ(ЭЛЕМЕНТ МАССИВА) Список границ, 0), "geom" 1), 0)

#### $12 \vee$ Для каждого Граница из Список границ

- 13 Геометрия Граница участка = ГЕОМЕТРИЯ ИЗ WKT(СТРОКОВОЕ ЗНАЧЕНИЕ УЗЛА(ДОЧЕРНИЙ УЗЕЛ(Граница, "geom" )), 0 )
- $14$ Геометрия Объединенная граница = ОБЪЕДИНЕНИЕ Объединенная граница, Граница участка)
- $15$ Сведение данных
- 16 Узел Геометрия примитив geom = "
- $17$ Установить для узла Геометрия значение ГЕОМЕТРИЯ В ВИДЕ WKT(Объединенная граница)
- 18 Узел Идентификатор загрузки примитив uploadid = "
- 19 Установить для узла Идентификатор загрузки значение ПАРАМЕТР ИЗ ТОКЕНА "Идентификатор загрузки" 20
- Добавить в дочерние узлы Уникальный объект узел Геометрия  $\overline{21}$
- Добавить в дочерние узлы Уникальный объект узел Идентификатор загрузки  $22$ Добавить в Список обработанных объектов значение Уникальный объект
- 23 Логировать "Все границы разрезанных участков объединены"
- 
- 24 Файл Файл = Записать в папку Файл "Мониторинг МГГТ" с названием "список ЗУ" с названием файла "список зујѕоп" данные МАССИВ УЗЛОВ В JSON( Список обработа
- 25 Строка Идентификатор файла = КЛЮЧ ФАЙЛА((Файл)
- 26 Положить в токен переменную Идентификатор файла с названием Идентификатор файла

### Наименование

Оперативное определение появления, изменения в конфигурации или снос объектов недвижимости

### Исходные данные

Табличные данные, БД PostgreSQL:

- Земельные участки,
- $\Gamma$   $\Box$   $\Box$   $\angle$
- Разрешения на ввод,
- Разрешение на строительство,
- Стройки

### Описание

Создание и запуск модели для сопоставления актуальной и предыдущей загрузки данных для анализируемой территории с целью выявления изменений пространственных данных.

### Результат

- Анализ загруженных данных
- Сохранение выявленных изменений в БД

## **Кейс** Информирование пользователей об изменениях в данных

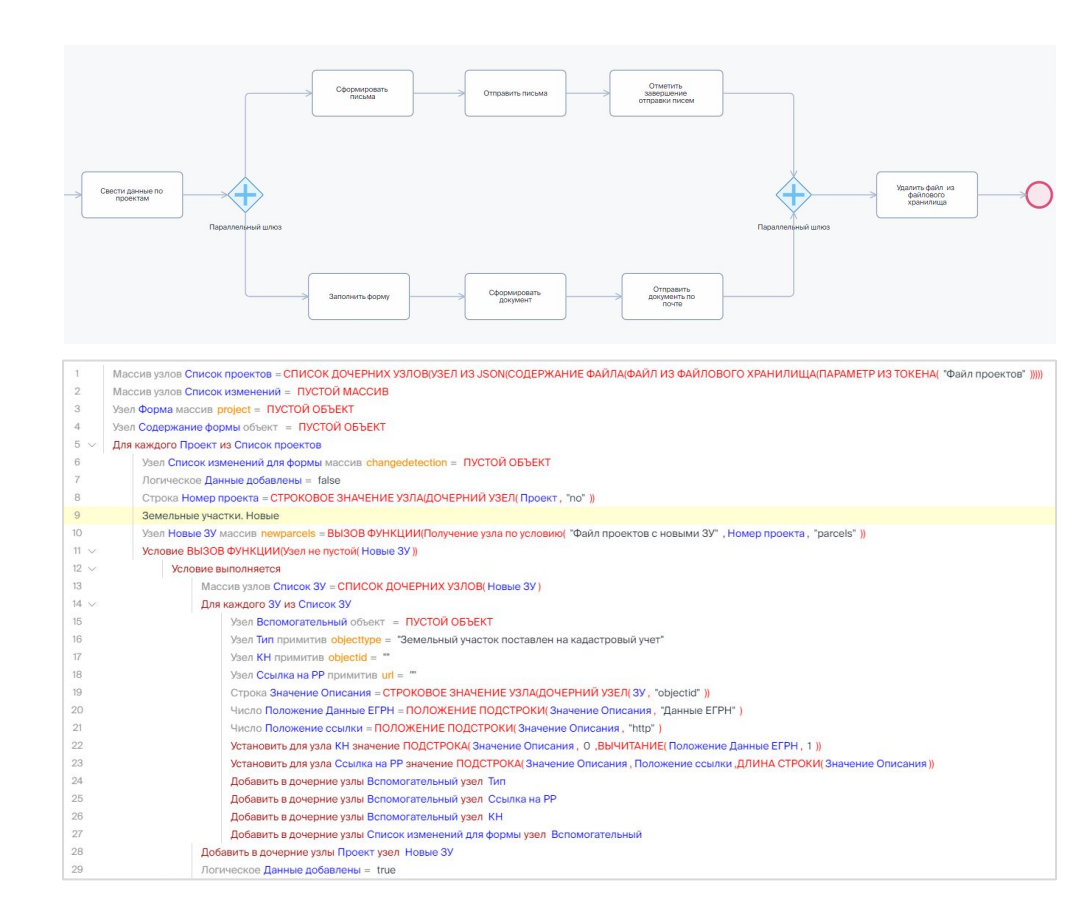

### **Ȁаименование**

ȁперативное уведомление ответственных исполнителей об изменениях в границах проектов

### **Исходные данные**

ȅабличные данные, БД PostgreSQL:

- Земельные участки,
- $\Gamma$   $\Box$   $\Box$   $\angle$
- Разрешения на ввод,
- Разрешение на строительство,
- Стройки

### **ȁписание**

Автоматическое формирование и отправка писем ответственным исполнителям с информацией по изменениям в границах соответствующих проектов, а также создание и отправка сводного документа в формате PDF.

- Отправка электронных писем по каждому проекту
- Формирование экранной формы со сводной информацией
- Создание сводного pdf-отчета

### **Кейс** ETL процессы (преобразование, очистка и валидация данных)

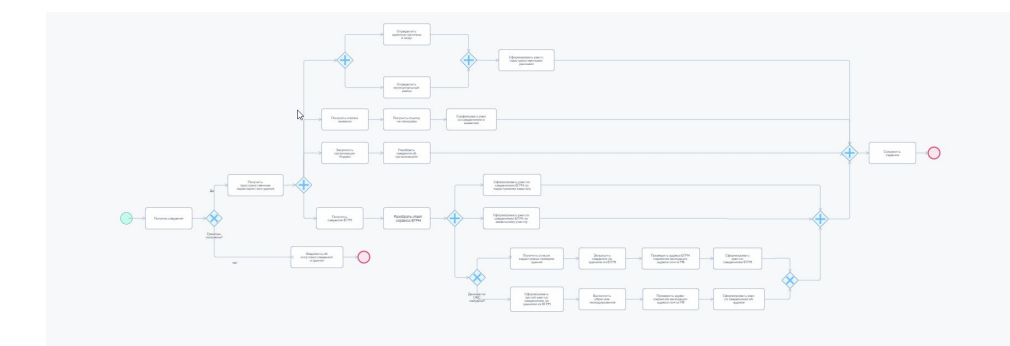

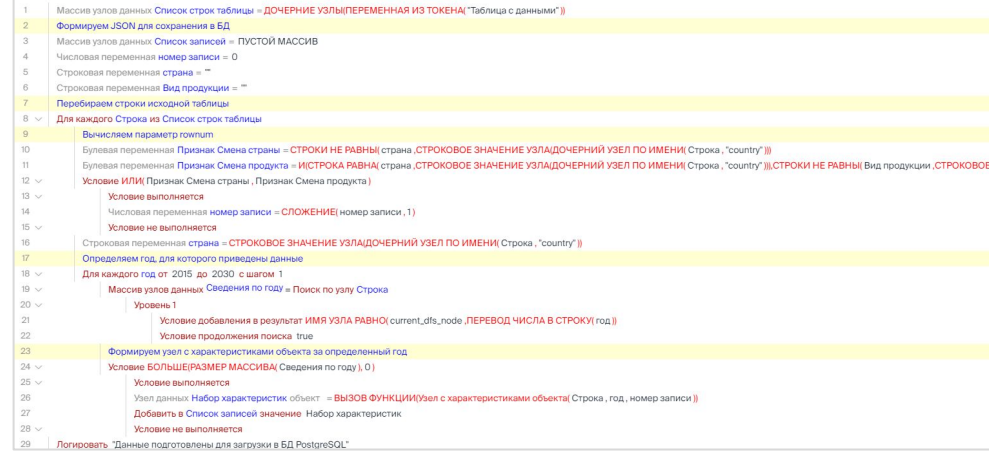

#### **Ȁаименование**

Автоматическое обновление данных мониторинга на публичном портале общих информационных ресурсов и открытых данных

### **Исходные данные**

XLSX файлы

### **ȁписание**

Создание и запуск модели для загрузки, анализа и валидации исходных данных и сохранения требуемого набора параметров в формате JSON

- Заполнение пропусков и валидация данных
- Сохранение данных в БД
- Представление данных в формате JSON для отображение на публичном портале

## кейс Обновление геоданных в ГИС портале

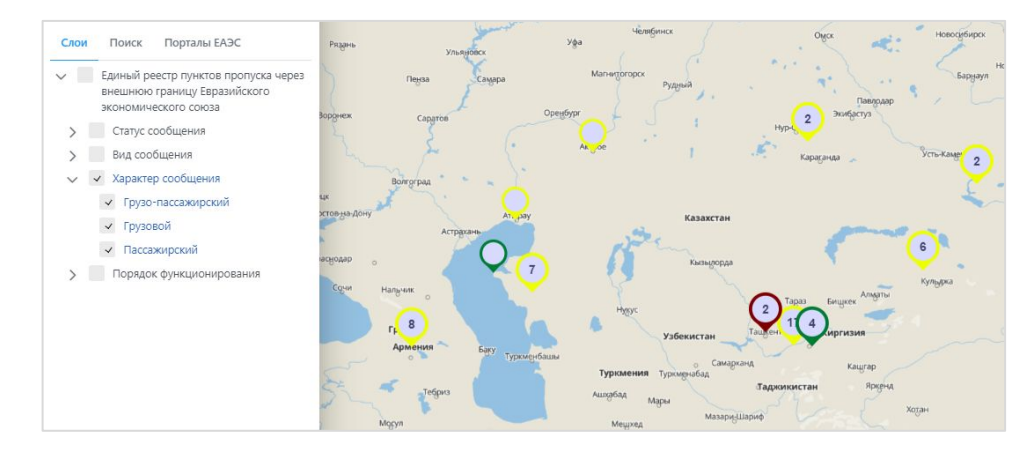

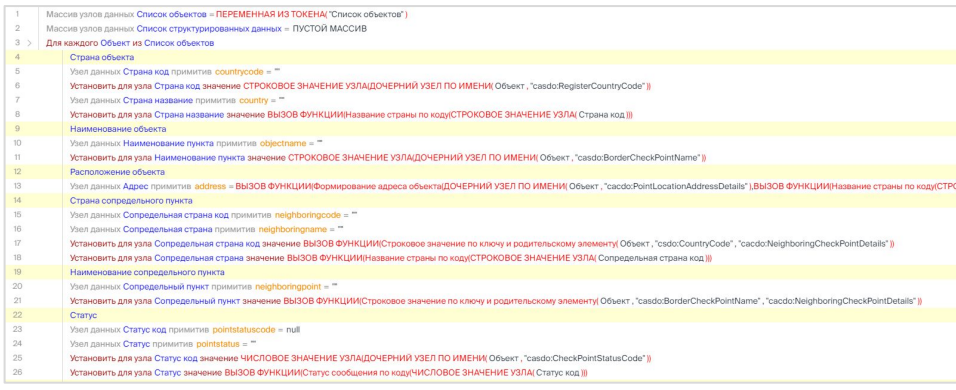

### Наименование

Автоматическая загрузка (обновление) данных о пограничных пропускных пунктах в геоинформационном портале

### Исходные данные

ХМL-файл

### Описание

Создание и запуск модели для загрузки и валидации исходных данных, формирования пространственных атрибутов объектов, требующих отображения на карте

### Результат

- Валидация и обогащение исходных данных,
- Сохранение данных в БД,
- Создание конфигурационных файлов в формате JSON для добавления слоя в ГИС портал

## **Кейс** Геоаналитика для целей территориального развития

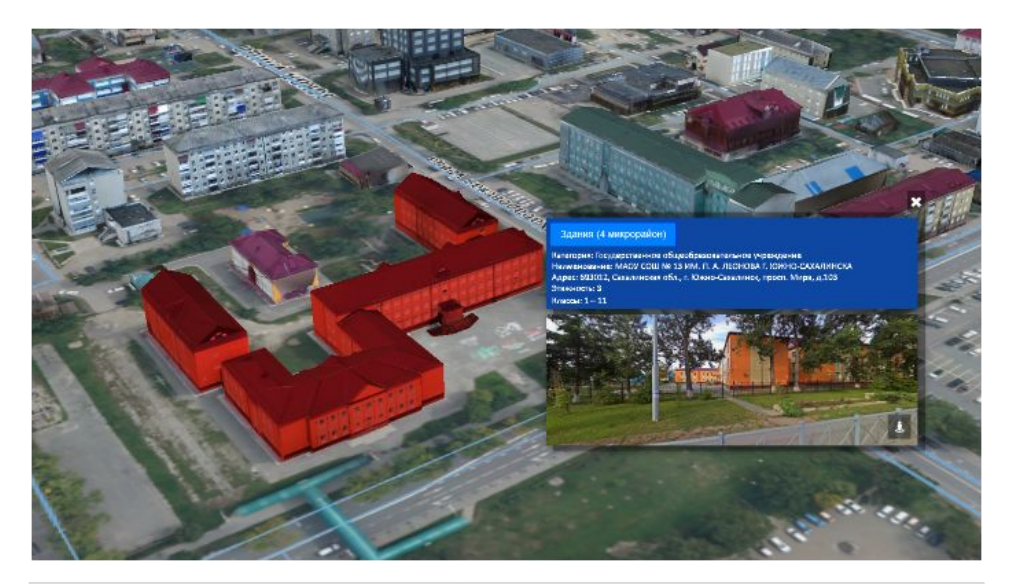

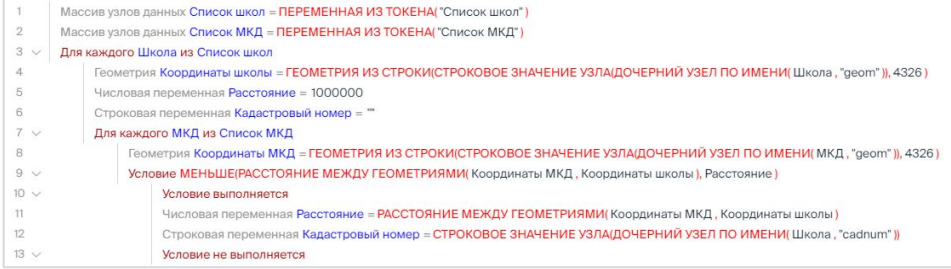

#### **Ȁаименование**

Анализ обеспеченности школами по заданному территориальному делению г. Южно-Сахалинска

### **Исходные данные**

- Данные по МКД в формате PostGIS,
- Данные по школам в формате geojson

### **ȁписание**

Создание и запуск модели для расчета обеспеченности школами по заданной сетке на основе данных о проектной мощности школ и с учетом заполненности ближайших школ

- Ȃространственные таблицы с заданным территориальным делением (районы, кварталы, регулярная сетка) в формате PostGIS,
- Ȃространственная таблица с данными по Обеспеченность школами в формате PostGIS

### **Кейс** Аналитика пространственных данных

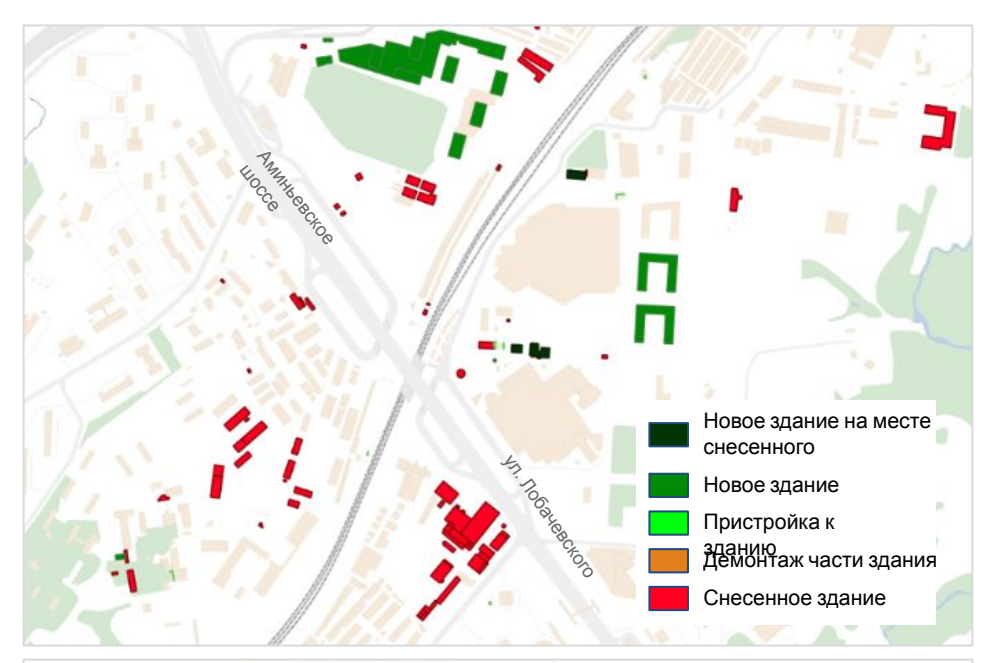

Массив узлов данных Список зданий = ПЕРЕМЕННАЯ ИЗ ТОКЕНА( "Список зданий")

- Для каждого Здание из Список зданий
- Геометрия Контур здания год 1 = ГЕОМЕТРИЯ ИЗ СТРОКИ(СТРОКОВОЕ ЗНАЧЕНИЕ УЗЛА(ДОЧЕРНИЙ УЗЕЛ ПО ИМЕНИ(Здание, "geom\_yearl")), 4326) Геометрия Контур здания год 2 = ГЕОМЕТРИЯ ИЗ СТРОКИ(СТРОКОВОЕ ЗНАЧЕНИЕ УЗЛА(ДОЧЕРНИЙ УЗЕЛ ПО ИМЕНИ) Здание, "geom\_year2" 1), 4326). Геометрия Пристройка = РАЗНИЦА ГЕОМЕТРИЙ(Контур здания год 2, Контур здания год 1
- Геометрия Демонтаж = РАЗНИЦА ГЕОМЕТРИЙ(Контур здания год 1, Контур здания год 2)
- Числовая переменная Доля пристройки = ДЕЛЕНИЕ(ПЛОЩАДЬ ГЕОМЕТРИИ( Пристройка), ПЛОЩАДЬ ГЕОМЕТРИИ( Контур здания год 1))
- Числовая переменная Доля демонтажа = ДЕЛЕНИЕ(ПЛОЩАДЬ ГЕОМЕТРИИ) Демонтаж), ПЛОЩАДЬ ГЕОМЕТРИИ( Контур здания год 1))

### **Ȁаименование**

Выявление снесенных и построенных зданий по данным ЕГКȁ

### **Исходные данные**

Данные ЕГКО в формате PostGIS за два года

### **ȁписание**

Создание и запуск модели для сравнения данных ЕГКО за 2 года с целью выявления новых, измененных и удаленных объектов

- Ȃространственная таблица с появившимися объектами в формате PostGIS
- Ȃространственная таблица с измененными объектами в формате PostGIS
- Ȃространственная таблица с удаленными объектами в формате PostGIS

## **Кейс** Обогащение данных

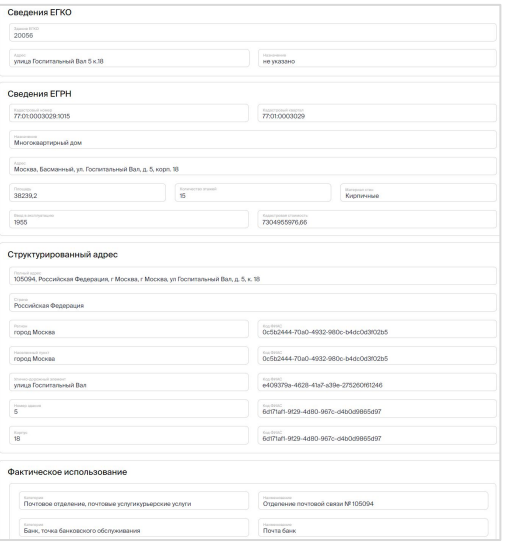

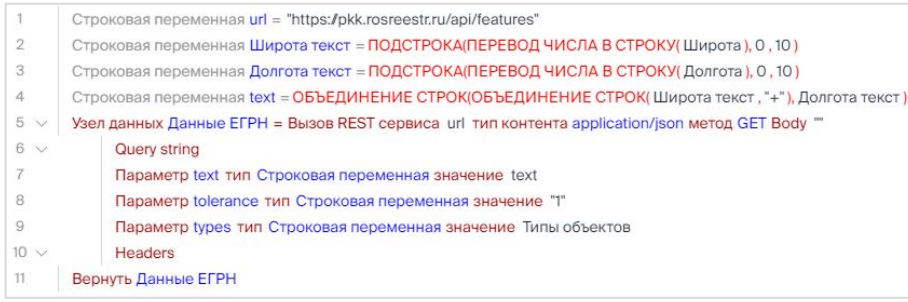

#### **Ȁаименование**

Обогащение данных ЕГКО сведениями из открытых источников

### **Исходные данные**

- Данные ЕГКО в формате Postgis
- Данные сервиса Яндекс. Организации
- Данные сервиса геокодирования Яндекс
- Данные сервиса валидации адреса почты РФ
- Открытые данные ЕГРН
- Данные инвентаризации вывесок HelgiLab

#### **ȁписание**

Создание и запуск модели для дополнения данных ЕГКО сведениями Яндекс, Почты РФ и других источников.

- Заполнение таблиц БД PostgreSQL собранными сведениями
- Опубликованные микросервисы предоставления собранных сведений по ЕГКО

## **Кейс** Управление рисками (риск модели)

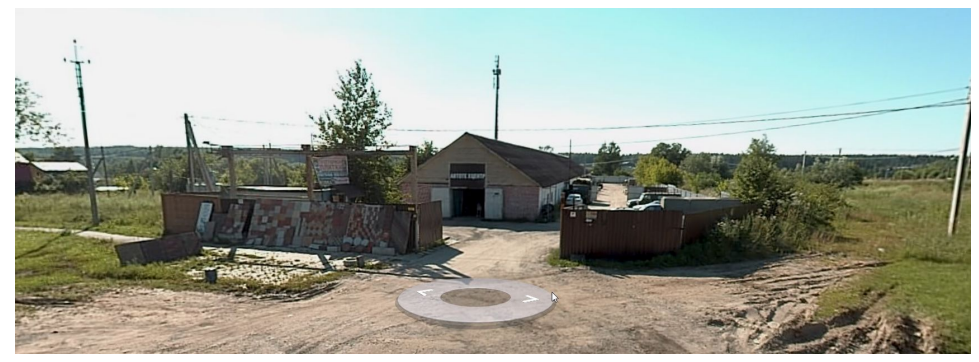

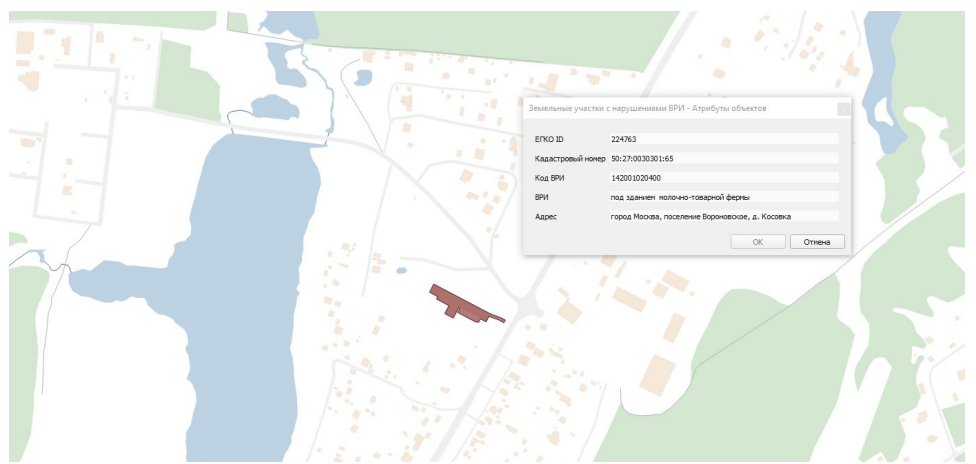

### **Ȁаименование**

Выявление земельных участков с нарушениями вида разрешенного использования

### **Исходные данные**

Таблица БД PostgreSQL со списком кадастровых номеров

### **ȁписание**

Создание и запуск модели для сопоставления фактического и разрешенного использования земельного участка на основе сведений ЕГРН, ГПЗУ, а также данных сервиса Яндекс. Организации и данных о вывесках, распознанных с геопривязанных фотопанорам

- Форма или Документ в формате pdf со сведениями о фактическом и разрешенном использовании для земельных участков с выявленными нарушениями
- Пространственная таблица со сведениями о проанализированных земельных участках

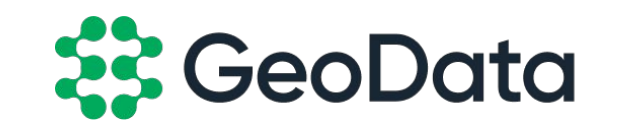

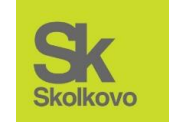

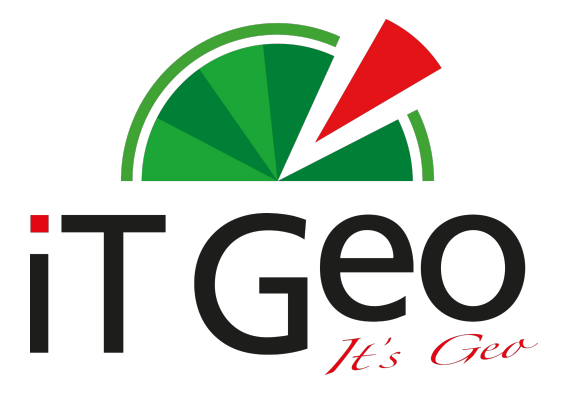

ТЕЛЕФОН: +7 (495) 698 -61 -37 **NOYTA:** info@it-geo.ru САЙТ: www.datageo.ru